# Envio de Documentos **FUMDES**

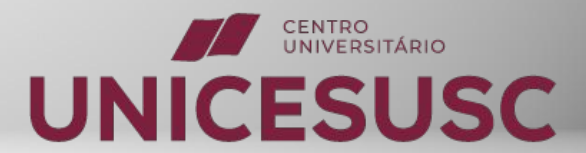

Clique em

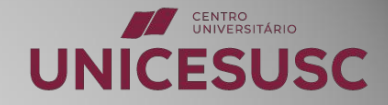

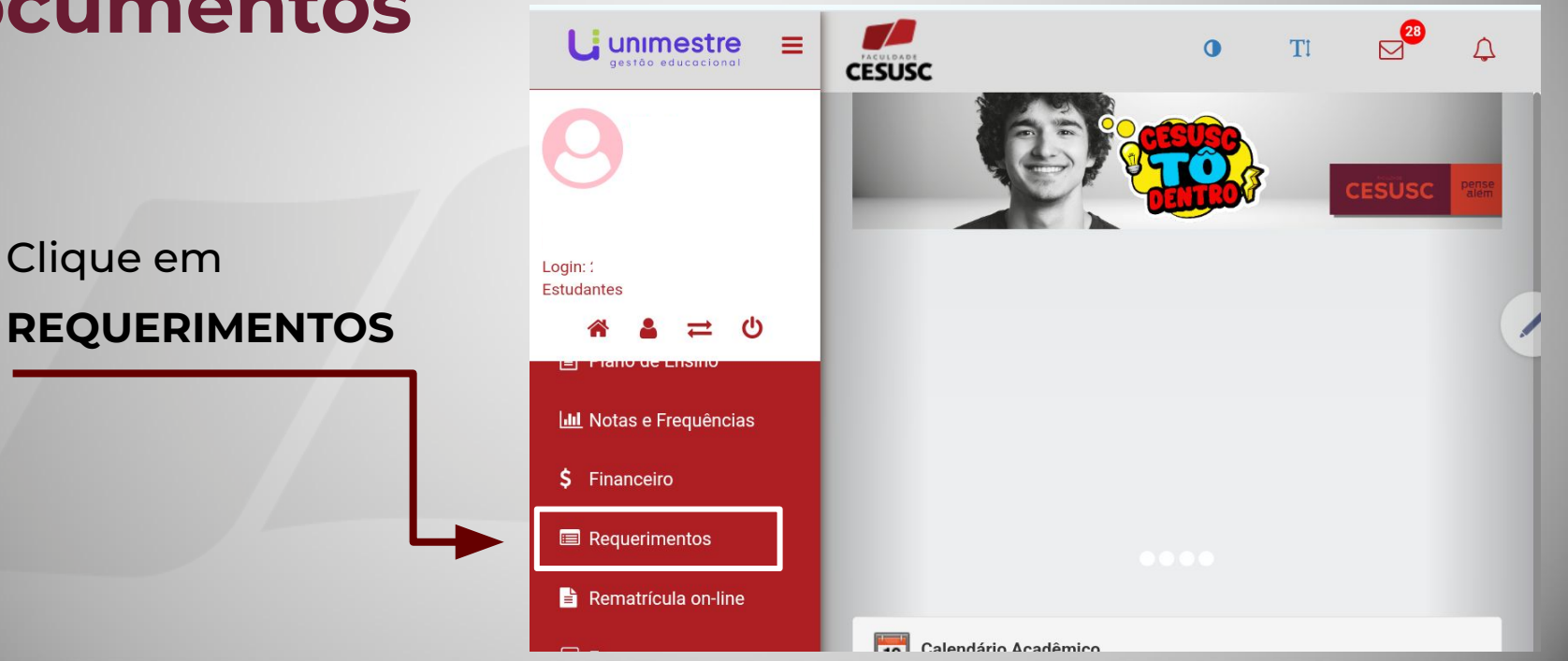

Clique em

**Novo Requerimento**

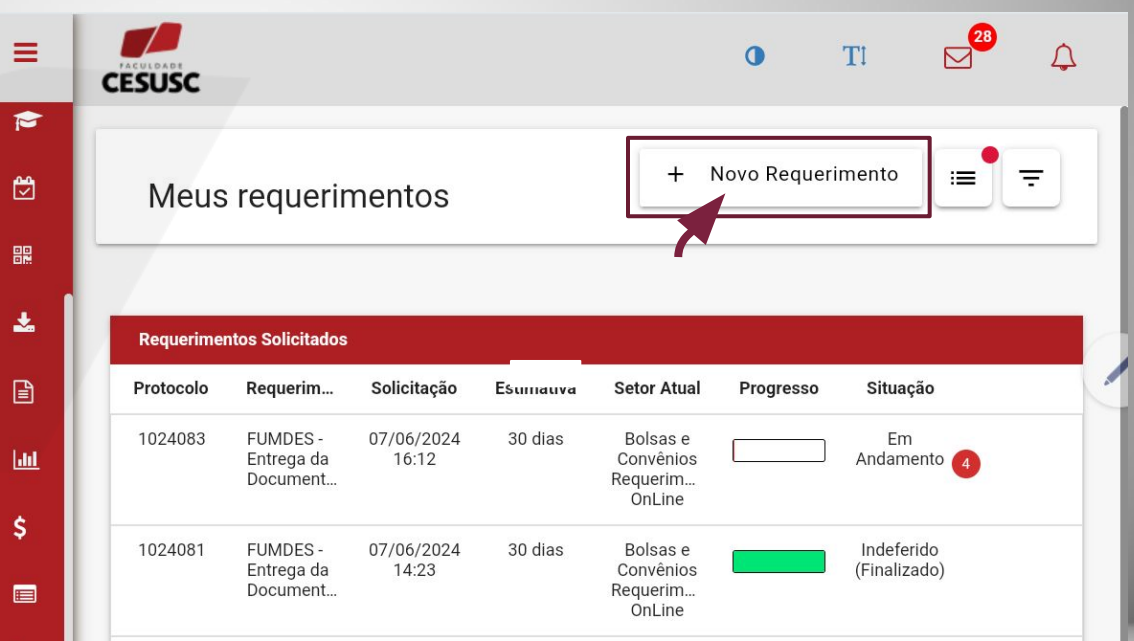

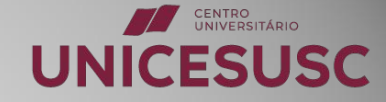

### Role a Barra até encontrar

### **FUMDES - Entrega da Documentação**

G

Q,

 $Q_{\rm c}$ 

B

Ø

 $\mathbf{Q}_0$ 

٥

e

E)

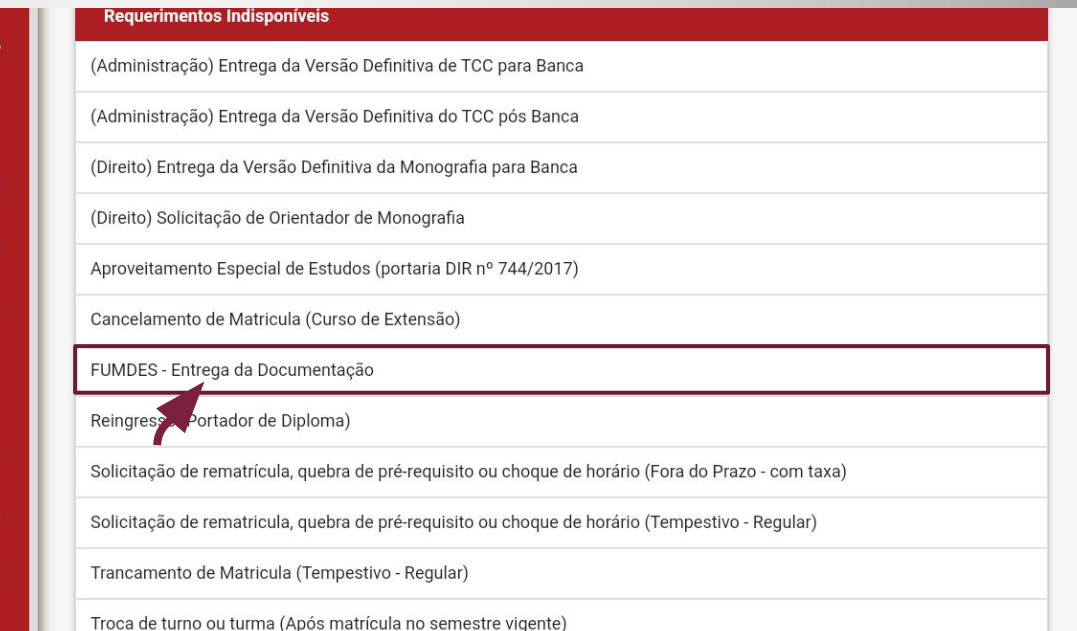

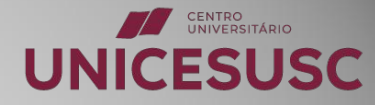

Role a Barra

**Clique em SOLICITAR**  $=$ TI  $\bullet$ **CESUSC**  $\blacktriangleright$ FUMDES - Entrega da Documentação 囹 嘂 Cadastramento FUMDES **ATENÇÃO:** 土 A classificação será de acordo com o Índice de Carência (IC) do estudante, este calculado pelo Sistema do FUMDES, independente do curso que esteja frequentando. 日 A mesma NÃO garante o benefício, uma vez que a concessão dependerá do recurso  $L$ <sub>ull</sub> disponível. Os estudantes, para serem classificados devem:<br>a) preencher e finalizar o Cadastro de Solicitação de Bolsa FUMDES pelo site \$ https://sistemaensinosuperior.sed.sc.gov.br/<br>b) postar a documentação, de acordo com a legislação, VIA ESTE REQUERIMENTO  $\blacksquare$ Sobre o(s) documento(s) a serem inserido(s): 1) Os documentos devem seguir a ordem do check list abaixo;  $2)$  O(s) documento(s) deve(m) estar em PDF; 昏 3) O tamanho do(s) documento(s) deve ser de até 10MB; 4) Os documentos devem ser organizados em um único arquivo; Ex : (https://www.ilovepdf.com/pt/juntar\_pdf)  $\overline{\mathbf{P}}$ 5) O nome do arquivo deve ser curto e sem caracteres especiais para evitar problemas.

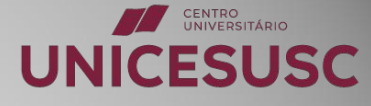

# **Envio dos Documentos**

#### **Os estudantes, para serem classificados devem:**

- ➔ **Preencher e finalizar o Cadastro de Solicitação de Bolsa FUMDES pelo site;**
- ➔ **Postar a documentação de acordo com a legislação, VIA ESTE REQUERIMENTO.**

#### **Sobre o(s) documento(s) a serem inserido(s):**

- ➔ **Devem seguir a ordem do** *check list;*
- ➔ **Devem estar em PDF;**
- ➔ **Devem ser organizados em um único arquivo;**
- ➔ **O tamanho dos arquivos com até 10MB;**
- ➔ **Nomear o documento com o seu nome completo.**

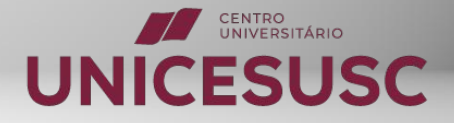

# **Sobre o Resultado:**

#### **Verifique se:**

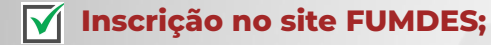

**Envio de documentação via REQUERIMENTO;**

**RESULTADO: Será encaminhado pela secretaria da educação, através do e-mail cadastrado no site FUMDES no momento da sua inscrição.**

**Então, lembre-se de verificar também a sua caixa de SPAM, pois às vezes a mensagem pode ser direcionada para lá.**

### **BOA SORTE!**

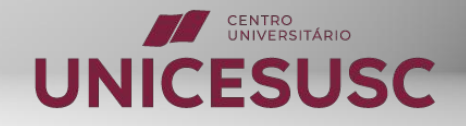